# 16. OPTIMALIZÁCIÓ MEGKÖTÉSEKKEL

A feltételes szélsőérték feladatok esetében úgy keressük a függvény minimumát, hogy közben a pontoknak ki kell elégíteniük valamilyen megkötést, feltételt is. Itt lehet egy vagy több feltétel, ezek lehetnek egyenletekkel vagy egyenlőtlenségekkel megadva (lásd a következő ábrán), lehetnek lineárisak vagy nemlineárisak is. A különböző esetekben más-más módszert lehet alkalmazni (pl. Lagrange-módszer, büntetőfüggvény módszere, Karush-Kuhn-Tucker-feltételek, lineáris programozás).

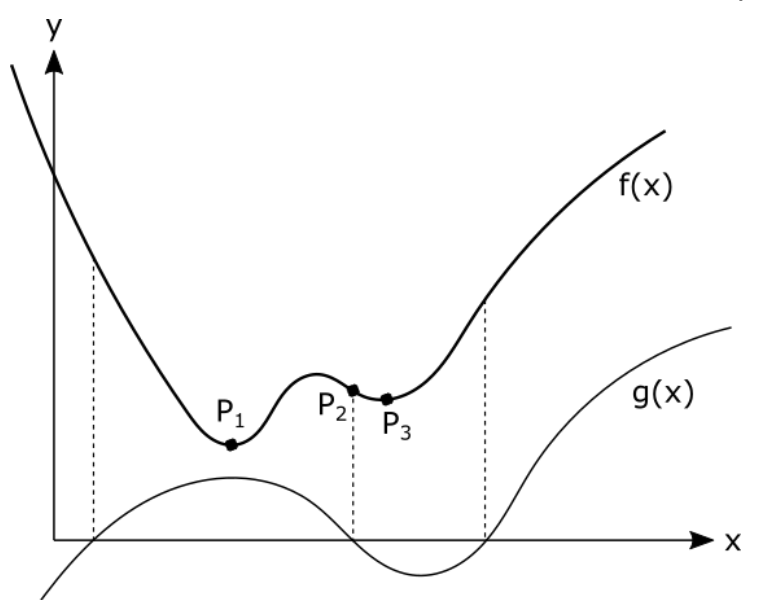

1 Az  $F(X)$  függvény minimuma:  $P_1$  - megkötés nélkül,  $P_2$ - G(x)=0 megkötéssel,  $P_3$  - G(x)<0 MEGKÖTÉSSEL

# EGYENLŐSÉGGEL ADOTT MEGKÖTÉS

Válasszuk külön a megkötéses szélsőérték keresés feladatai közül azokat, amelyeknél csak egyenlőséggel adott feltételek vannak, illetve azokat, amelyeknél egyenlőtlenséggel adott feltételeket is találunk. Az előbbiek kezelése jóval egyszerűbb, történhet például Lagrange-módszerrel vagy büntetőfüggvény módszerrel is. Nézzünk egy példát ilyen típusú feladatra!

Egy acél tárgyakat gyártó üzem nyereségét szeretnénk maximalizálni. A költségeink legnagyobb részét a munkabér teszi ki és mellette az acél nyersanyag költsége. Egy munkaóra költsége 20\$ és egy tonna acél 170\$-ba kerül. A profitot a következő függvénnyel tudjuk megadni:

$$
f(h,s) = 200 \cdot h^{2/3} \cdot s^{1/3}
$$

ahol *h* a munkaórák száma, *s* pedig az acél mennyisége tonnában.

Ezen kívül van egy rendelkezésre álló költségkeret: 25000 \$. Ebből a költségkeretből szeretnénk kihozni a maximális nyereséget. A költségekre a következő függvényt tudjuk felírni:

$$
20 \cdot h + 170 \cdot s
$$

Ahhoz, hogy a profitot maximalizáljuk felhasználjuk a teljes rendelkezésre álló költségkeretet. Ebben az esetben a következő feltételnek kell teljesülnie:

$$
20 \cdot h + 170 \cdot s = 25000
$$

A megoldáshoz adjuk meg ezt a megkötést nullára rendezett alakban:

$$
g(h,s) = 20 \cdot h + 170 \cdot s - 25000 = 0
$$

Megjegyzés: Ebben a feladatban a megkötés egy egyenes egyenlete, de a feladat ugyanígy megoldható más nemlineáris egyenlettel adott megkötés esetében is, a megkötés 0-ra rendezése után.

Most az f kétváltozós felület értékét szeretnénk maximalizálni (célfüggvény), úgy, hogy teljesül a g függvényben megadott feltétel. A megoldáshoz először ábrázoljuk az f célfüggvényt szintvonalakkal és a g feltételt egy síkbeli görbével.

A célfüggvény megjeleníthető egy kétváltozós felületként akár térben az **fsurf** paranccsal, vagy az **fcontour** vagy **ezcontour** paranccsal szintvonalas formában 2Dben. Az **ezcontour** használata esetén tudjuk feliratozni is a szintvonalakat a **set** paranccsal, a **ShowText** tulajdonság bekapcsolásával (**on**), a szintvonalközt pedig a **LevelStep** vagy **LevelList** paraméterek megadásával változtathatjuk. A megkötésünk implicit alakban van megadva, ezt az **fimplicit** paranccsal rajzolhatjuk be, amennyiben előtte 0-ra rendeztük.

```
 clc; clear all; close all; format shortG;
```
- % Profit célfüggvény
- $\frac{\pi}{2}$  f =  $\frac{\alpha(h,s)}{200*h.\Lambda(2/3)}$ .\*s. $\Lambda(1/3)$
- % Költségkeret: 20\$/óra, 170\$/tonna: 20\*h+170\*s = 25000\$
- $> q = \mathcal{Q}(h,s)$  20\*h+170\*s-25000
- % szintvonalas megjelenítés
- $>$  figure(1); h1 = ezcontour(f, [0 1200 0 100])
- set(h1,'ShowText', 'on','LevelStep', 10000)
- % implicit alakban adott megkötés megjelenítése
- $>$  hold on; fimplicit(g,  $[0 1200 0 100]$ , 'r', 'Linewidth', 2)
- xlabel('Befeketett munkaóra (h)')

```
 ylabel('Rendelkezésre álló nyersanyag tonnában (s)')
```
title('Profit')

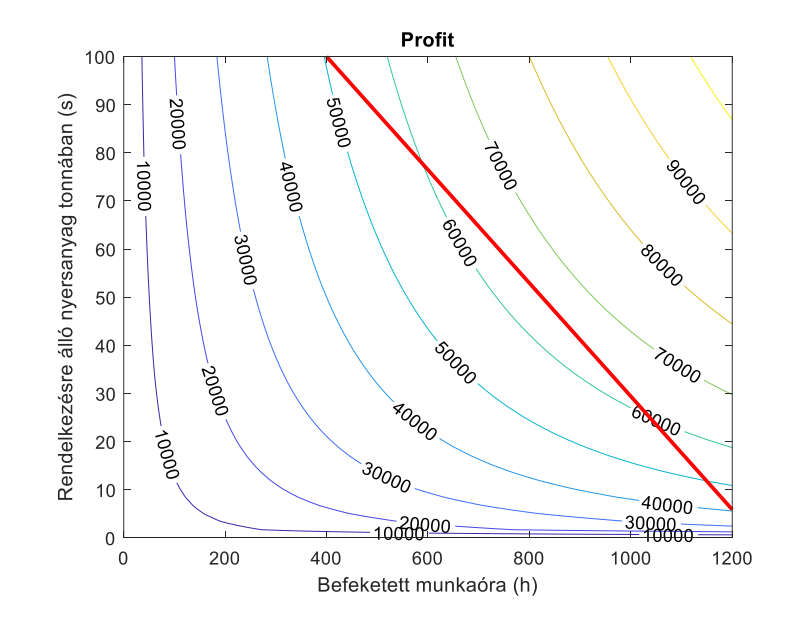

#### LAGRANGE-MÓDSZER

Hogyan tudunk egy ilyen problémát megoldani? Az ábra alapján a maximális nyereség a megadott feltétel mentén valahol 60-70000\$ környékén lesz. Méghozzá pontosan ott, ahol a feltételként megadott egyenes érintené a maximum értékéhez berajzolt szintvonalat. Ebben a pontban a célfüggvény szintvonalainak normálisa vagyis a felület gradiense párhuzamos a feltétel normálisával. A nagyságuk eltérhet egy  $\lambda$ arányossági tényezővel (lásd a lenti ábrát). Jelen esetben ez az összefüggés így írható fel $1$ :

$$
\nabla f(h,s) = \lambda \cdot \nabla g(h,s)
$$

Ezt rendezzük nullára:

1

$$
\nabla f(h,s) - \lambda \cdot \nabla g(h,s) = 0
$$

A gradiensek egyezésén kívül természetesen a megkötéseknek is teljesülnie kell, vagyis jelen esetben a megoldásnak rajta kell lennie a megadott egyenesen:

$$
g(h,s)=0
$$

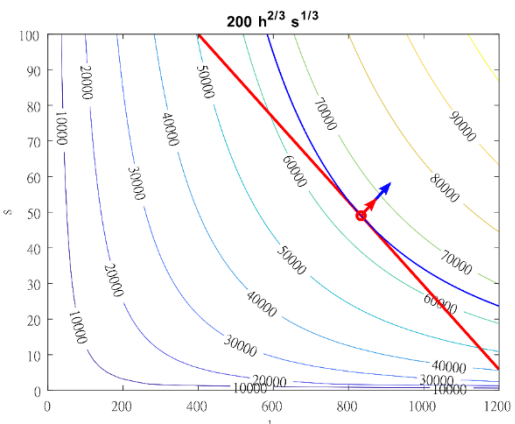

Kétváltozós esetben, amennyiben egy megkötésünk van, akkor két egyenlet írható fel a gradiensek egyezésére és egy a megkötésre. Ilyenkor egy 3 egyenletből álló egyenletrendszert fogunk kapni 3 ismeretlennel, ahol 2 ismeretlen a 2 keresett változó, a harmadik pedig az arányossági tényező,  $\lambda$ .

Ezen alapul az ún. Lagrange-módszer, a  $\lambda$  arányossági tényezőt pedig Lagrangemultiplikátornak nevezzük. A Lagrange-módszer szépsége abban rejlik, hogy egy formulával megadható mind a gradiensek párhuzamossága, mind a megkötések teljesülése is.

Lagrange-módszer használható megkötéses minimum és maximum hely keresésére is, azonban csak egyenlőséggel megadott megkötés(ek) esetén, egyenlőtlenség esetében nem. A Lagrange-módszernél a megkötéses optimalizációt egy egyenletrendszer megoldására vezetjük vissza (ami lehet lineáris vagy nemlineáris).

Nézzük meg általánosan a Lagrange-módszert. Az eredeti feladat helyett írjuk fel az alábbi függvény megkötés nélküli minimalizálását:

$$
L(x, \lambda) = f(x) - \lambda^T \cdot g(x) = f(x) - \sum_{i=1}^m \lambda_i \cdot g_i(x)
$$

<sup>&</sup>lt;sup>1</sup> A párhuzamosság nem szükséges követelmény, csak ha  $\nabla f \neq 0$  az adott helyen. Amikor a feltétel a felület lokális szélsőértékét metszi, akkor ott  $\nabla f = 0$  lesz, így nem lesz szükségszerűen merőleges a feltétel a szintvonalakra. A  $\nabla f = \lambda \cdot \nabla g$  egyenlet azonban ilyenkor is igaz lesz. Erre egy szemléletes példa:<https://math.stackexchange.com/questions/2578903/lagrange-multipliers-tangency>

ahol  $\lambda_i$ -k a Lagrange-féle multiplikátorok (szorzók), x vektor pedig az ismeretleneket tartalmazza<sup>2</sup>. A minimum szükséges feltétele a parciális deriváltak eltűnése, azaz

$$
\frac{d}{dx}L(x,\lambda) = \frac{d}{dx}f(x) - \lambda^T \cdot \frac{d}{dx}g(x) = \nabla f(x) - \sum_{i=1}^m \lambda_i \cdot \nabla g_i(x) = 0
$$

$$
\frac{d}{d\lambda_i}L(x,\lambda) = g_i(x) = 0
$$

 $i = 1, 2, \dots, m$ , ahol *m* az egyenlőséggel adott megkötések száma. Az x változóban szereplő ismeretlenek szerinti deriváltak adják meg a gradiensek párhuzamosságát, a  $\lambda$  szerinti derivált pedig az eredeti megkötést magát.

A szélsőérték szükséges feltétele, hogy a fenti egyenletek teljesüljenek. A minimum elégséges feltétele, hogy az  $L(x, \lambda)$  függvény *Hesse mátrixa* pozitív definit legyen, azaz a mátrix sajátértékei pozitívak legyenek a szélsőérték helyén. Amennyiben a Hesse mátrix a megoldás helyén negatív definit, akkor a függvénynek lokális maximuma van a megadott feltétel mellett.

Oldjuk meg a példában adott megkötéses feladatot Lagrange módszer használatával! A nemlineáris egyenlettel megadott megkötés esetén a következő Lagrange függvényt tudjuk felírni:

$$
L(h, s, \lambda) = 200 \cdot h^{\frac{2}{3}} \cdot s^{\frac{1}{3}} - \lambda \cdot (20 \cdot h + 170 \cdot s - 25000)
$$

A minimum szükséges feltétele a parciális deriváltak eltűnése, azaz a következő egyenletrendszer megoldása:

$$
\frac{dL(h, s, \lambda)}{dh} = 0 \qquad \qquad \frac{dL(h, s, \lambda)}{ds} = 0 \qquad \qquad \frac{dL(h, s, \lambda)}{d\lambda} = 0
$$

A deriváltakat kiszámítva a következő egyenletrendszert kapjuk:

$$
\frac{400}{3} \cdot \frac{s^{1/3}}{h^{1/3}} - 20 \cdot \lambda = 0
$$

$$
\frac{200}{3} \cdot \frac{h^{2/3}}{s^{2/3}} - 170 \cdot \lambda = 0
$$

$$
20 \cdot h + 170 \cdot s - 25000 = 0
$$

Látjuk, hogy ezt a fajta felírást használva egyszerre megkaptuk a gradiensekre vonatkozó két feltételt (első 2 egyenlet) és magát a megkötést is visszakaptuk egyben (3. egyenlet). Most már csak ezt az egyenletrendszert kell megoldanunk! Természetesen a Matlabot is segítségül hívhatjuk a deriváltak meghatározásához szimbolikus számításokat alkalmazva.

```
> L = \mathcal{Q}(h, s, \text{lambda}) f(h,s)-lambda*g(h,s);
 syms h s lambda
> LS = L(h, s, \text{lambda})> % 200*h^(2/3)*s^(1/3) - lambda*(20*h + 170*s - 25000)
```
 $2 A \lambda$ -t tartalmazó tagot lehet hozzáadni is az eredeti függvényhez, a feladat ugyanúgy megoldható, csak  $\lambda$  előjele fog megváltozni.

- $\mu$  dh=diff(LS,h) % (400\*s^(1/3))/(3\*h^(1/3)) 20\*lambda = 0
- $>$  ds=diff(LS,s) % (200\*h^(2/3))/(3\*s^(2/3)) 170\*lambda = 0
- $> d = diff(LS, lambda) % 25000 170* s 20* h = 0$

Ez egy nemlineáris egyenletrendszer  $h$ ,  $s$ ,  $\lambda$  változókra. Írjuk fel az egyenletrendszert Matlabban és oldjuk meg a korábban tanultak szerint az **fsolve** használatával! Először egy egyenletrendszerbe kell betenni a deriváltakat, utána pedig a szimbolikus kifejezéseket vissza kell alakítani függvénnyé. Figyeljünk oda, hogy az **fsolve** a többváltozós függvényeket csak vektorváltozós alakban tudja kezelni, ezért a többváltozós függvényt itt is a vektorizálni kell!

```
> FLsym = [dh;ds;d]]
```
- $>$  %  $(400 * s \land (1/3))/(3 * h \land (1/3)) 20 * l$ ambda
- $>$  % (200\*h^(2/3))/(3\*s^(2/3)) 170\*lambda
- $>$  % 25000 170\*s 20\*h
- $>$  FL = matlabFunction(FLsym) % FL = @(h,lambda,s) [lambda.\*2.0e+1+...
- % A nemlineáris egyenletrendszer vektorizálása
- $> FL = \mathcal{Q}(v) FL(v(1), v(2), v(3)) % \mathcal{Q}(h, \text{lambda}, s) >> v=[h, \text{lambda}, s]$

A megoldáshoz kezdőértékekre is szükségünk van. Amire oda kell figyelni, hogy a **matlabFunction** használata során milyen sorrendben írta be a Matlab a változókat az FL függvényhez, a kezdőértékeket is ilyen sorrendben kell megadni és a végeredményt is így kapjuk. Most a változók  $h, \lambda, s$  sorrendben szerepelnek az FL függvényben. A szintvonalas ábra segítségével tudunk kezdőértéket választani a  $h, s$ változóknak (ahol a legnagyobb értékű szintvonalat megközelíti a görbe). A lambda változóhoz nem tudunk kezdőértéket rendelni, válasszuk ennek értékét most 1-nek.

```
 x0 = [800; 1; 50] % kezdőérték h-ra, lambda-ra, s-re
```
- $>$  sol = fsolve(FL, x0, optimset('Display', 'iter'))
- $> h1 = sol(1) % 833.33$
- $> 11 = sol(2) % 2.5927$
- $> SI = sol(3) % 49.02$
- $>$  plot(h1,s1,'k\*');
- $>$  zopt1 = f(h1,s1) % 64819

A kapott eredmények szerint akkor lesz maximális a profitunk (64819\$), amikor a meglévő 25000\$ költségvetésből 833 munkaórát és 49 tonna acélt fizetünk ki. Ami még érdekes, hogy a  $\lambda$  sem pusztán egy arányossági tényező (2.59), hanem levezethető, hogy ez a nyereség megváltozásának nagyságát adja meg a befektetett összeg függvényében. Amennyiben a jelenleginél 1 dollárral többet fektetnénk be, akkor 2,59 dollárral nőne a nyereségünk!

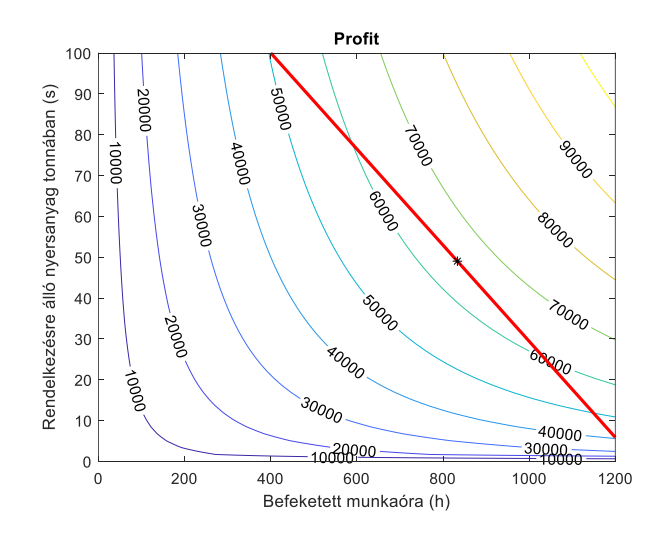

### BÜNTETŐFÜGGVÉNY MÓDSZERE

A Lagrange-módszerrel történő megoldás esetén szükség volt a gradiensek számítására, ami nem minden esetben egyértelmű és könnyen számítható. Vannak olyan megoldási módszerek, mint pl a büntetőfüggvény módszere, ahol nincs szükség gradiensek számítására, a nélkül is meg tudjuk oldani az egyenlőséggel adott megkötéses optimalizálás feladatát. Ehhez nézzünk most egy másik példát! Adott a következő felület a  $-0.5 \le x \le 0.5$ ;  $-0.5 \le y \le 1$  tartományon:

$$
f(x, y) = \frac{\sin(2 \cdot \pi \cdot x) \cdot \cos(5 \cdot y)}{(2 + x^{3}) \cdot (1 + 2 \cdot y^{5})}
$$

Határozza meg a minimumot a megadott egyenes mentén!

$$
y = 0.6 \cdot x + 0.3
$$

A megkötés most egy explicit formában megadott lineáris egyenlőség. Ha megnézzük az f célfüggvényt, akkor látjuk, hogy most egy jóval bonyolultabb függvényről van szó, mint az előző példában. Természetesen itt is lehetne a Lagrange-módszert használni, de jóval bonyolultabb egyenleteket kapnánk a deriválás után (a feladat Lagrangemódszerrel történő megoldása a gyakorló feladatok között megtalálható). Most azonban nézzük meg a büntetőfüggvény módszerét, ami nem igényli a gradiensek kiszámítását. Ez a megoldás mind lineáris, mind nemlineáris megkötés esetén alkalmazható, de csak egyenlőséggel adott megkötésnél, egyenlőtlenség esetén nem.

Definiáljuk a célfüggvényt és a megkötést is Matlab-ban az ábrázoláshoz!

- clc; clear all; close all; format shortG;
- % Célfüggvény, kétváltozós felület definiálása
- $=$  f =  $\mathcal{Q}(x,y)$  sin(2\*pi\*x).\*cos(5\*y)./((2+x.^3).\*(1+2\*y.^5))
- % Megkötés definiálása egyvált. függvényként explicit módon
- $e = \mathcal{Q}(x) \cdot 0.6*x+0.3$

### CÉLFÜGGVÉNY ÉS MEGKÖTÉS TÉRBELI ÁBRÁZOLÁSA<sup>3</sup>

Az első lépés természetesen most is, hogy magát a célfüggvényt ábrázoljuk, a megkötésekkel együtt. Ezt megtehetjük térbeli ábrán vagy szintvonalakkal. Többnyire elegendő a szintvonalas ábrázolás, de a jobb szemléltetés kedvéért most nézzük meg először a térbeli ábrázolást! Először ábrázoljuk a célfüggvény felületét térben az **fsurf** paranccsal (bizonyos esetekben a korábbi változat, az **ezsurf** lehet szükséges).

$$
> \quad \text{figure(1)};
$$

 $>$  fsurf(f, [-0.5 0.5 -0.5 1])

Ezután készítsük el a megkötés térbeli ábráját is! Ez kétféleképpen történhet. Az egyik, hogy függőleges metsző felületként rajzoljuk be a megkötést (**fsurf** paranccsal). Másik megoldás, hogy magát a metszésvonalat rajzoljuk be térben. Ehhez felveszünk megfelelő sűrűségben pontokat a feltétel mentén, kiszámoljuk a hozzájuk tartozó magasságokat a felületen és berajzoljuk a térbeli görbét (**plot3**). Nézzük meg mindkét megoldást. Kezdjük a metszésvonallal!

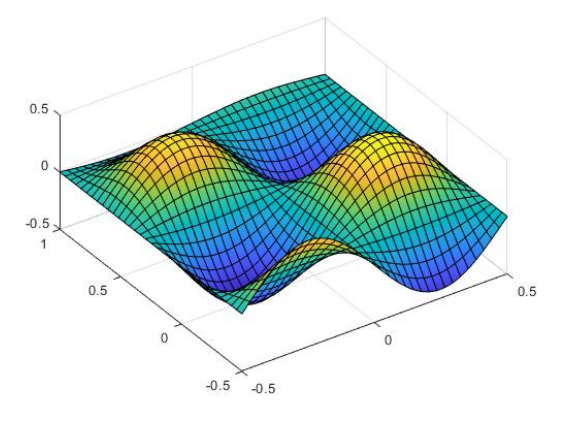

- % egyenessel adott feltétel berajzolása térbeli görbével
- xi = linspace(-0.5,0.5,50)'; % 50 pont felvétele a tartományban
- yi = e(xi); % útvonal mentén az y koord. kiszámítása
- zi = f(xi,yi); % terepi magasságok az útvonal mentén

<sup>&</sup>lt;sup>3</sup> Otthoni átnézésre

```
> hold on; plot3(xi,yi,zi,'r','LineWidth',2)
 view([-10 70]) % nézőpont beállítása (azimut, magassági szög)
```
Az eredményt lásd a lenti bal oldali ábrán!

A megkötést megadhatjuk függőleges felületként is paraméteresen és ábrázolhatjuk az **fsurf** paranccsal ([fsurf\(funx,funy,funz,uvinterval\)](https://localhost:31515/static/help/matlab/ref/fsurf.html?overload=(matlab)%2Ffsurf%20false&snc=CPOZIS&snc=SSZ8RS&searchsource=mw&container=jshelpbrowser#d122e425954)). Térbeli eseten két paraméterünk lesz, az egyik legyen most a z koordináta maga, ezt adjuk meg a funz függvénynek, hiszen függőleges felületként minden z értéket fel kell, hogy vegyen. A másik paraméterünk legyen az x koordináta. Az y koordináta ennek lesz a függvénye:  $y = 0.6 \cdot x + 0.3$ . Meg kell adni a két paraméter, jelen esetben x és z értelmezési tartományát is. Azt tudjuk, hogy −0.5 ≤  $x \le 0.5$ , de a szintvonalas ábra alapján a z értékeke is a [-0.5,0.5] tartományon belül marad.

```
 % megkötés függőleges felülettel paraméteresen
```

```
> xp = \mathfrak{a}(x,z) x
```
 $\text{yp} = \mathcal{Q}(x, z) \quad 0.6 \cdot x + 0.3$ 

```
> zp = \mathcal{Q}(x, z) z
```
 $>$  fsurf(xp,yp,zp,[-0.5,0.5,-0.5,0.5])

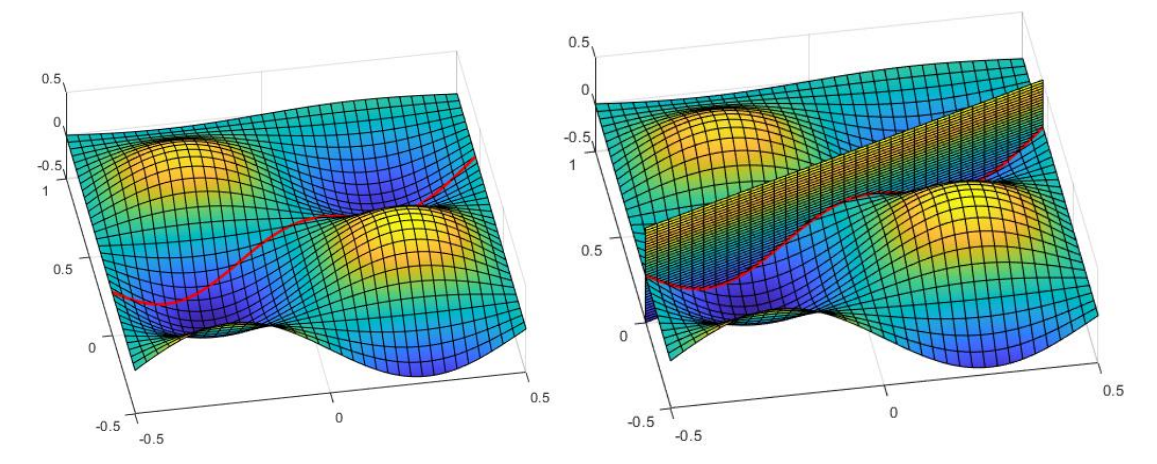

Az ábrák alapján egyértelmű, hogy két lokális minimumhelyünk van a görbe mentén. Ha mindkettő értékét kiszámoljuk, akkor el tudjuk dönteni, hogy a kettő közül melyik a kisebb, melyik a globális minimum a tartományon az adott feltétel mentén.

### SZINTVONALAS ÁBRÁZOLÁS

A megoldás megtalálásához többnyire elegendő a szintvonalas ábrázolás is, nincs szükség térbeli ábrára. A szintvonalas ábrából könnyebb kezdőértéket választani, illetve a szintvonalak értékének feliratozása esetén azt is könnyebb eldönteni, hogy több lokális minimumhely esetén melyik lesz a legkisebb, a globális minimum helye.

Először rajzoljuk fel a célfüggvényt szintvonalas ábraként, használjunk 0.05-ös szintvonalközt és feliratozzuk a szintvonalakat! Ezt követően rajzoljuk be a szintvonalas ábrába a megkötést is, eltérő vonaltípussal. Az explicit formában adott egyenest a megszokott **fplot** paranccsal rajzolhatjuk fel. Ha implicit formában lenne adott a megkötés, akkor az **fimplicit** parancsot használhatnánk.

- $>$  figure(2); h1 = ezcontour(f,[-0.5 0.5 -0.5 1])
- set(h1,'ShowText','on','LevelStep', 0.05)
- % megkötés berajzolása szintvonalas ábrába
- $>$  hold on; fplot(e,[-0.5,0.5],'r','LineWidth',2)

A szintvonalas ábra alapján is látszódik, hogy a kisebbik x koordinátájú lokális minimumhely lesz most a globális minimum is, hiszen itt a feltétel a -0.4-es szintvonal mellett halad el, a másik esetben pedig -0.35-ös szintvonal mellett.

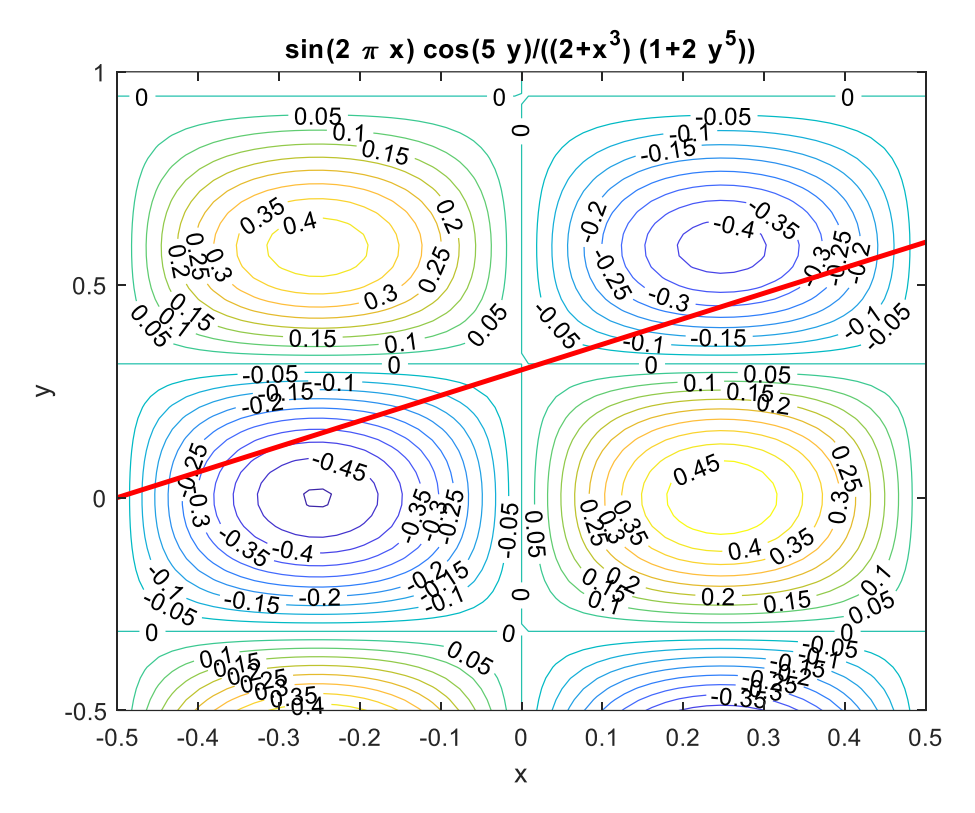

### MEGOLDÁS BÜNTETŐFÜGGVÉNY MÓDSZERREL

Ez a módszer is csak egyenlőséggel adott feltételekkel történő optimalizációra alkalmas, mint a Lagrange-módszer. A feladat a következő formában adott:

Célfüggvény:  $z = f(x, y)$ 

Egyenlőséggel adott megkötések:  $q_i(x, y) = 0$ 

A módszer lényege, hogy a feltételeket beépíti a célfüggvénybe, így kapunk egy feltétel nélküli optimalizálási feladatot. A megkötéssel definiált minimalizáció helyett, most tekintsük a következő megkötés nélküli feladatot, amit minimalizálunk:

$$
F(x, K) = f(x) + K \cdot g(x)^{T} \cdot g(x)
$$

ahol  $K > 0$ , egy új paraméter, aminek a segítségével 'megbüntetjük'  $q(x)$  feltétel nullától való eltérését, méghozzá úgy, hogy ezt az eltérést négyzetesen vesszük figyelembe. A *K* paraméter értékének növelésével az új, megkötés nélküli probléma megoldása tart az eredeti egyenlőségi megkötéssel rendelkező probléma megoldásához**.**

Minél nagyobb a K, annál nagyobb a "büntetés" a g(x) értékének a nullától történő eltérése miatt. Ezt a kvadratikus büntetés-függvényt Courant büntetés függvénynek nevezik. A mostani feladatot felírhatjuk ebben az alakban:

$$
F(x, y, K) = f(x, y) + K \cdot g(x, y)^2
$$

Megj.: amennyiben nem egy, hanem két megkötésünk lenne, a feladatot a következő alakban írhatnánk fel:  $F(x, y, K) = f(x, y) + K \cdot (g_1(x, y)^2 + g_2(x, y)^2)$ 

Határozzuk meg a feltételes minimum helyét a büntetőfüggvény módszerével! Próbáljunk ki több K paramétert is és nézzük meg hogyan változik a megoldás! A büntetés-függvény skalár paramétere legyen rendre 10, 100, 1000 és 10000. Miután visszavezettük a feladatot egy feltétel nélküli optimalizációs feladatra, ezt a feladatot már megoldhatjuk akár a kvázi Newton-módszert használó **fminunc**, vagy a szimplex módszert használó **fminsearch** függvényével is.

Mivel jelen esetben a feltétel nem nullára rendezett alakban áll rendelkezésre, hanem egy egyenes egyenleteként, először rendezzük ezt nullára:

$$
g(x, y) = 0.6 \cdot x + 0.3 - y = 0
$$

A másik fontos szempont, amire oda kell figyelnünk a Matlab-ban, hogy vektorváltozóssá kell alakítanunk mind az *f* célfüggvényt, mind a *g* megkötést!

```
 % Büntetőfüggvény módszere, megkötés 0-ra rendezése
> g = \mathcal{Q}(x,y) 0.6*x+0.3-y
 % Célfüggvényt, és megkötést is vektorváltozós alakban kell megadni!
 F = @(v) f(v(1),v(2)); % vektorváltozóssá alakítás
> G = \mathcal{Q}(v) g(v(1),v(2)); % vektorváltozóssá alakítás
 % a minimalizálandó büntetés-függvény, különböző K paraméterekkel
> P10 = \mathcal{Q}(v) F(v) + 10* G(v).^2;
> P100 = @(v) F(v) + 100* G(v).^2;
\text{P1000 = @(v) F(v) + 1000^* G(v) \cdot ^2;\text{P10000 = @(v) F(v) + 10000^* G(v) \cdot ^2; % az első lokális minimum különböző K értékek esetén
> x01 = [-0.25; 0.1] % kezdőérték x-re, y-ra> [sol1 min1] = fminsearch(P10, x01)
> [sol2 min2] = fminsearch(P100, x01)
> [sol3 min3] = fminsearch(P1000, x01)
> [sol4 min4] = fminsearch(P10000, x01)
> sol = [sol1,sol2,sol3,sol4]
 % -0.28493 -0.30019 -0.30239 -0.30239
 % 0.080633 0.11341 0.1179 0.1179
> fsol = [min1,min2,min3,min4]
> % -0.43069 -0.40224 -0.39835 -0.39835
 % ellenőrizzük le a feltétel értékét is az egyes pontokban
\frac{1}{2} felt = q(sol(1, :), sol(2, :)) % 0.048408 0.0064735 0.00066395 0.00066395
 % Ábrázoljuk az egyes megoldásokat
\frac{1}{2} figure(2); plot(sol(1,:),sol(2,:),'k*')
> axis([-0.33 -0.25 0.05 0.15])
```
Látszik, hogy a K paraméter növelésével a megoldás egyre közelebb kerül a  $g(x, y) =$ 0 feltételhez, ahhoz a ponthoz, ahol a feltétel érinti a célfüggvény szintvonalait, amit a Lagrange-módszerrel is kerestünk.

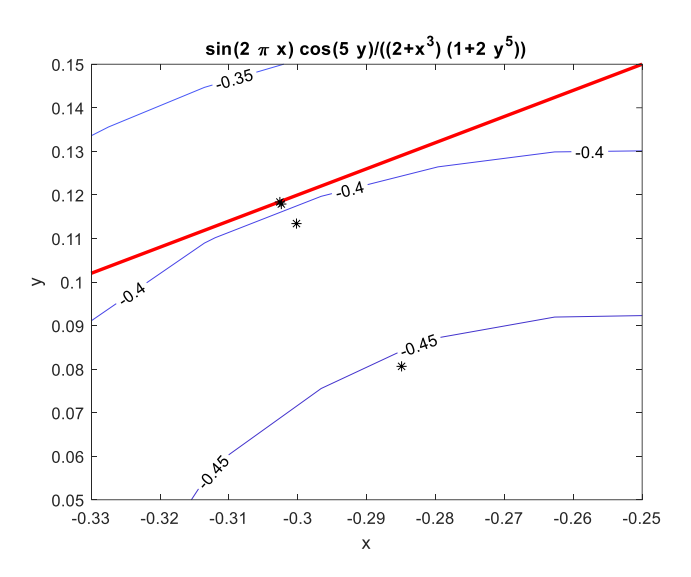

BEÉPÍTETT MATLAB FÜGGVÉNY (FMINCON) - LINEÁRIS EGYENLŐSÉGGEL ADOTT MEGKÖTÉS

Természetesen a Matlab-nak is van saját beépített függvénye a feltételes szélsőérték kereséshez, ez az **fmincon** függvény (find minimum of constrained function). Most a következő formában fogjuk meghívni:

 $[x, fval] = fmincon(fun, x0, A, b, Aeq, beq, lb, ub)$ 

Itt *'fun'* a vektorváltozós célfüggvény, *'x0'* a kezdőértékek vektora. Az A,b változók megadásával lineáris egyenlőtlenséggel, *Aeq, beq* változók megadásával pedig lineáris egyenlőséggel adott megkötést tehetünk, a következő formában:

$$
Aeq \cdot x = beq
$$

Az értelmezési tartományt az alsó és felső határok (lb – lower boundary, ub – upper boundary) megadásával lehet beállítani. Oldjuk meg az előző feladatot a beépített függvénnyel is!

A célfüggvény:

$$
f(x,y) = \frac{\sin(2 \cdot \pi \cdot x) \cdot \cos(5 \cdot y)}{(2 + x^{3}) \cdot (1 + 2 \cdot y^{5})}
$$

Az egyenes egyenletével adott megkötés:  $y = 0.6 \cdot x + 0.3$ 

A megadott alsó/felső határok:  $x \in [-0.5, 0.5]$ ;  $y \in [-0.5, 1]$ 

A lineáris egyenlőséggel adott megkötésünk az  $Aeg \cdot x = beq$  alakban kell megadnunk, vagyis az ismeretlenek (most épp x,y) együtthatóit az Aeq mátrixban, a konstanst pedig a beg változóban (vagy vektorban, ha több feltételünk is van). Alakítsuk át a megkötést erre a formára:

$$
0.6 \cdot x - y = -0.3
$$
 
$$
Aeq = [0.6 \quad -1]; \; beq = -0.3
$$

Mivel nincs egyenlőtlenséggel adott lineáris megkötésünk, ezért  $A; b$  üres mátrix lesz. Alsó/felső határ van megadva (lb,ub). Kezdeti értékre természetesen itt is szükség van. Keressük most meg a feltétel mentén a másik lokális minimumot a beépített függvénnyel!

- % Megoldás fmincon függvénnyel
- axis([-0.5 0.5 -0.5 1]) % zoom az egész tartományra
- x02 = [0.3;0.4] % kezdőérték x-re, y-ra
- A=[]; b=[]; % Nincs lineáris egyenlőtlenséggel adott megkötés
- Aeq=[0.6 -1]; beq=[-0.3]; % Van: Megkötés lineáris egyenlettel
- % Alsó korlát x,y-ra és felső korlát x,y-ra
- $>$  lb=[-0.5,-0.5]; ub=[0.5,1];
- % Megoldás F vektorváltozós függvény!
- $>$  [sol2 fsol2] = fmincon(F, x02, A, b, Aeq, beq, lb, ub)
- $>$  % sol2 = [0.30431; 0.48259]; fsol2 = -0.3294
- $>$  plot(sol2(1),sol2(2),'kd','LineWidth',2)

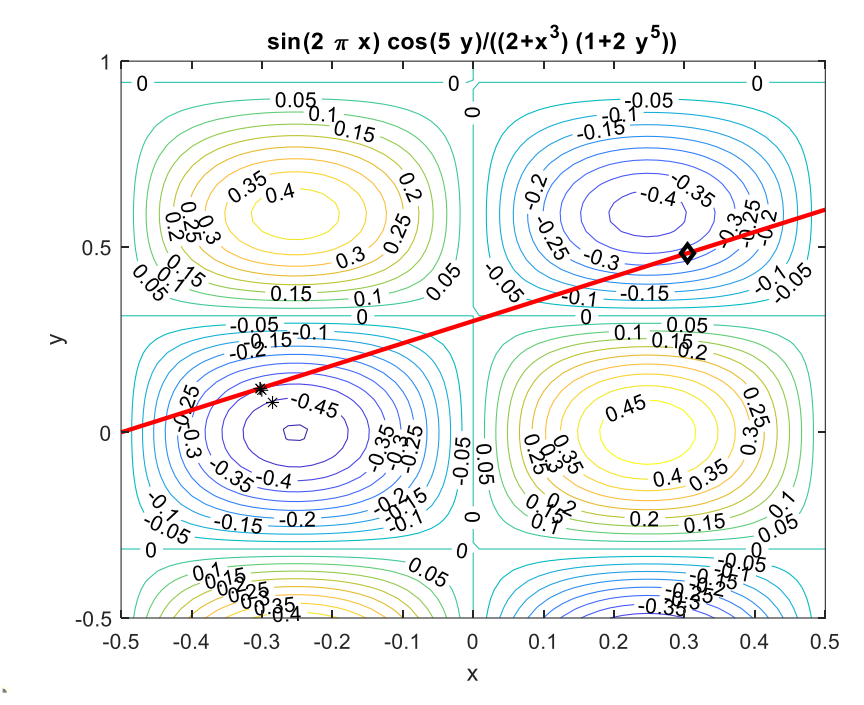

## EGYENLŐTLENSÉGET IS TARTALMAZÓ MEGKÖTÉSES OPTIMALIZÁLÁS (FMINCON ÁLTALÁNOSAN)

Az **fmincon** egy általánosan használható szélsőérték kereső algoritmus, nem csak egyenletekkel, hanem egyenlőtlenségekkel is lehet feltételeket megadni, akár lineáris, akár nemlineáris formában, felső/alsó korláttal és egyéb opciókkal együtt. A következő formában lehet meghívni (lehet több/kevesebb be és kimenete is):

 $[x, fval] = fmincon(fun, x0, A, b, Aeq, beq, lb, ub, nonlcon, options)$ 

Itt a paraméterek:

- *fun*: minimalizálandó függvény
- *x0*: kezdőérték
- *A,b: A ⋅ x < b* lineáris egyenlőtlenségekkel adott megkötések
- *-* Aeg, beg: Aeg · *x* = beg lineáris egyenletrendszerrel adott megkötések
- *lb,ub:*  $lb < x < ub$ *, alsó és felső határ (lower/upper bound)*
- *nonlcon*: nemlineáris megkötések:  $c(x) \le 0$  és  $ceq(x) = 0$  (nonlinear constraint)
- *options*: opciók

A feltételeket a megadott sorend szerint kell megadni, amilyen feltételünk nincs, annak a helyére üres mátrixot kell tenni. A gyakorló feladatok között található egy komplex építőmérnöki probléma, de most egy egyszerűbb feladaton nézzük meg a megoldást!

Oldjuk meg az előző feladatot más feltételekkel! Adott a következő felület a  $-0.5 \le x \le 1$ 0.5;  $-0.5 \le y \le 1$  tartományon.

$$
f(x, y) = \frac{\sin(2 \cdot \pi \cdot x) \cdot \cos(5 \cdot y)}{(2 + x^{3}) \cdot (1 + 2 \cdot y^{5})}
$$

Határozza meg a minimumot a megadott feltételek mellett!

$$
20 \cdot x \cdot y - 2 \cdot y = 1
$$

$$
y > 0.6 \cdot x + 0.3
$$

Az első megkötés egy implicit formában megadott nemlineáris egyenlőség, a második megkötés pedig egy lineáris egyenlőtlenség, ami azt mondja meg, hogy az előbb megadott egyenes felett elhelyezkedő területen keressük a minimumot, a nemlineáris egyenlettel megadott görbén. Rajzoljuk fel egy új ábrába a szintvonalas felületet és a két megkötést is! Az eredeti szintvonalas ábrát és az egyenest átvehetjük az előző példából. A nemlineáris feltétel nem explicit formában van megadva, ezért a megjelenítéshez használjuk most az **fplot** parancs helyett az **fimplicit** parancsot, miután 0-ra rendeztük a megkötést!

```
 clc; clear all; close all; format shortG;
= f = \mathcal{Q}(x,y) sin(2*pi*x).*cos(5*y)./((2+x.^3).*(1+2*y.^5))
> figure(3); hold on;
> h1 = ezcontour(f,[-0.5 0.5 -0.5 1])
 set(h1,'ShowText','on','LevelStep', 0.05)
e = \mathcal{Q}(x) \ 0.6*x+0.3;> fplot(e,[-0.5,0.5],'r','LineWidth',2)
\mu = \alpha(x,y) 20*x.*y-2*y-1
 fimplicit(g1,'k','LineWidth',2)
```
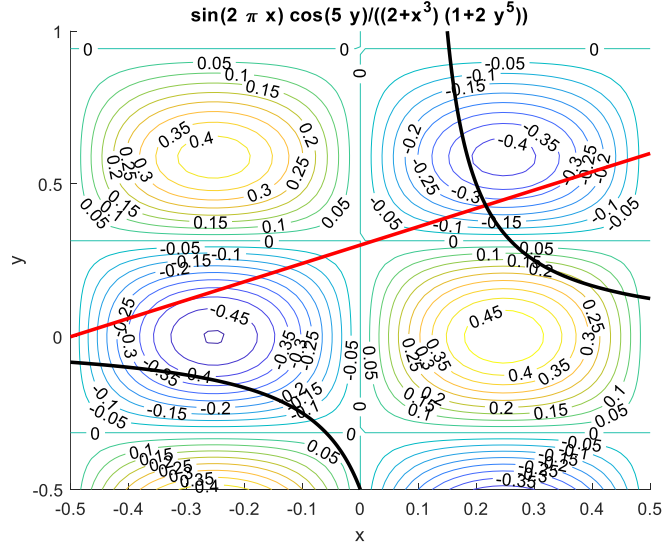

Nézzük meg először a lineáris egyenlőtlenséggel adott megkötést!

Ez azt jelenti, hogy a berajzolt egyenes ( $y = 0.6 \cdot x + 0.3$ ) feletti területen keressük a minimumhelyet. A feltételt a következő alakba kell hozni:

$$
A\cdot x < b
$$

Ahol a relációs jel kisebb oldalán vannak az ismeretlenek, a nagyobb oldalán pedig a konstans (vagy több ilyen feltétel esetén vektorban a konstansok). Alakítsuk át az  $v > 0.6 \cdot x + 0.3$  egyenlőtlenséget ebbe a formába és írjuk fel az A,b együtthatókat!

$$
0.6 \cdot x - y < -0.3 \qquad A = \begin{bmatrix} 0.6 & -1 \end{bmatrix}; \ b = -0.3
$$

Megjegyzés: amennyiben az egyenes alatt keresnénk a minimumot, akkor az  $y < 0.6 \cdot x + 0.3$  egyenlőtlenséget kellene ilyen alakba hozni:

$$
-0.6 \cdot x + y < 0.3 \qquad \qquad A = [-0.6 \quad 1]; \; b = 0.3
$$

Lineáris egyenlettel adott megkötésünk nincs, így *Aeq* és *beq* helyére üres mátrixot kell írni. Alsó/felső korlát maradt ugyanaz, mint az előbb.

 $>$  A= $[0.6 -1]$ ; b=-0.3; % lineáris egyenlőtlenség Aeq=[]; beq=[]; % lineáris egyenlet nincs  $>$  lb=[-0.5,-0.5]; ub=[0.5,1]; % Alsó/felős korlát x,y-ra

Nézzük most a nemlineáris megkötéseket! Ezekből is lehetne egyenlettel vagy egyenlőtlenséggel adott megkötés, ezt a *nonlcon* paraméterben adhatjuk meg.

Egyenlőtlenség: 
$$
c(x) \leq 0
$$

\nEgyenlet:  $ceq(x) = 0$ 

Itt kétféle feltételt kell egy paraméterben megadni, egy olyan függvényt kell előállítani, aminek két kimenete van, ezt a **deal** paranccsal állíthatjuk elő. A feltételeket  $c(x) \leq 0$  és  $ceq(x) = 0$  alakban kell megadni, 0-ra rendezve. Amennyiben csak az egyik féle feltételünk van, akkor a másik üres mátrix lesz. Itt is vektorváltozós függvényt kell definiálni.

- % nemlineáris megkötések vannak, de csak egyenlettel megadva
- c = []; % egyenlőtlenség nincs
- $\ge$  ceq =  $\mathcal{Q}(x,y)$  20\*x.\*y-2\*y-1 % 0-ra rendezett egyenlet
- > nonlcon = @(v) deal(c, ceq(v(1),v(2))) % feltétel vektorváltozósan

A megoldáshoz a célfüggvénynek is vektorváltozósnak kell lennie. Meg kell adnunk egy kezdőértéket is. A szintvonalas ábráról vehetjük azt a pontot, ahol a nemlineáris feltétel egyenes feletti része megközelíti a legkisebb szintvonalat. Opcionális paramétereket is megadhatunk, pl. hogy írja ki az iterációs lépéseket, vagy hogy legyen a megadott tolerancia a függvényértékre 10-9 .

```
> F = \mathcal{Q}(v) f(v(1), v(2)) % vektorváltozós célfüggvény kell
```

```
> x0 = [0.2; 0.5] % kezdőérték az ábrából
```
- $>$  opc = optimset('Display','iter','TolFun',1e-9);
- $>$  sol = fmincon(F, x0, A, b, Aeq, beq, 1b, ub, nonlcon, opc)
- $>$  % 0.18693, 0.57515
- $>$  plot(sol(1),sol(2),'r\*')

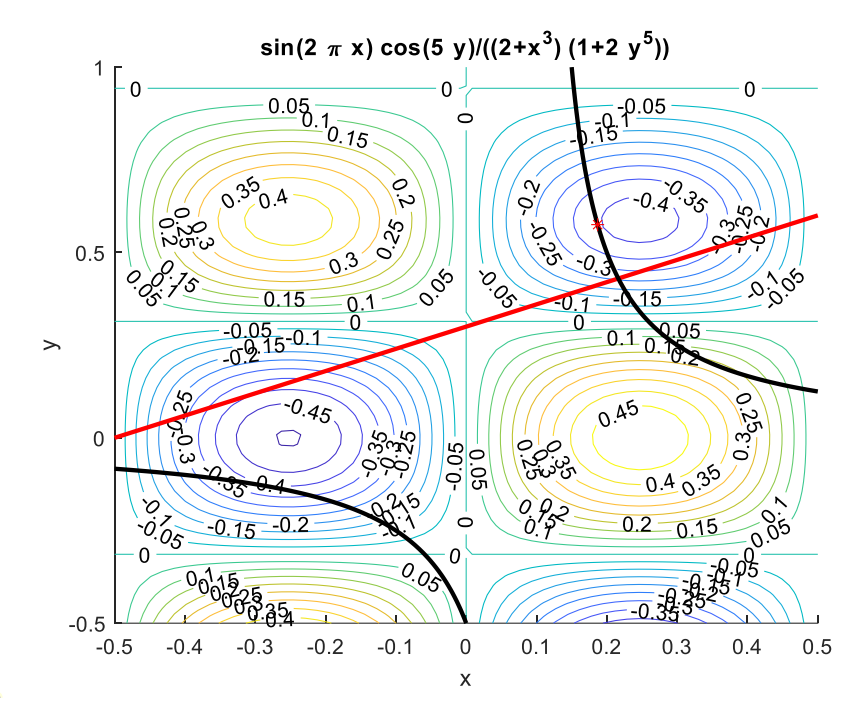

Mi történne abban az esetben, ha egy vízszintes vagy függőleges egyenes mentén keresnénk a minimumot? Pl. x=-0.2 egyenesek mentén, vagy y = 0.5?

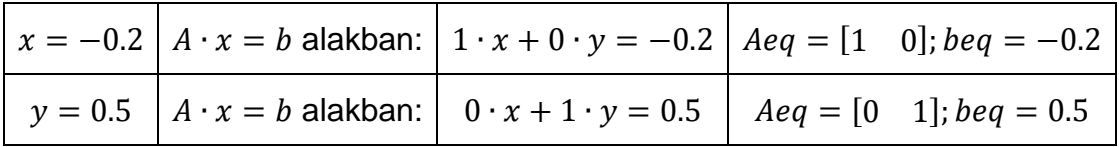

Abban az esetben, ha pl. x<-0.2 feltételünk lenne egyenlőtlenséggel megadva, akkor is lehet a fentihez hasonlóan megadni *A,b* értékét, vagy a legegyszerűbb az x-re vonatkozó felső határt -0.2-re állítani.

### LINEÁRIS PROGRAMOZÁSI FELADAT<sup>4</sup>

A lineáris programozás a mérnöki alkalmazásoknál egy nagyon hasznos optimalizálási technika. A 'lineáris' szó arra utal, hogy mind célfüggvény, mind a megkötések csak lineáris függvényei a nemnegatív változóknak. Ahhoz, hogy alkalmazni lehessen három feltételnek kell teljesülnie:

- 1) A célfüggvény lineáris függvénye a változóknak
- 2) A megkötések is lineáris függvényei a változóknak
- 3) A változók csak nemnegatív értéket vehetnek fel

Többféle technika is van ennek a megoldására, pl. szimplex módszer, belső pont módszer stb. Most nem megyünk bele a részletekbe, a Matlab beépített **linprog** algoritmusát fogjuk használni:

 $[x \text{ fval}] = \text{linprog}(f.A.b.Aea-bea.\text{lb.ub.}options)$ 

Látjuk, hogy nagyon hasonlóak a paraméterek, mint az **fmincon** függvényél. Itt a paraméterek:

<sup>4</sup> Otthoni átnézésre

- *fun*: minimalizálandó függvény vektorként megadva
- *– A,b: A ⋅ x < b* lineáris egyenlőtlenségekkel adott megkötések
- *Aeq,beq*: ∙ = lineáris egyenletrendszerrel adott megkötések
- *lb,ub:*  $lb < x < ub$ *, alsó és felső határ (lower/upper bound)*
- *options*: opciók

Nincs benne kezdőérték megadás, mivel ebben az esetben nincs rá szükség, ami nagy előny sok esetben. Illetve nem lehet nemlineáris feltételt sem megadni. A többi feltétel megadása ugyanúgy működik, mint az **fmincon** esetében, kivéve a minimalizálandó függvényt. Nézzünk egy egyszerű példát rá!

Minimalizálandó célfüggvény:  $z = -2 \cdot x + 8 \cdot y$ 

```
Feltételek: 3 \cdot x + 4 \cdot y \le 80-3 \cdot x + 4 \cdot y \ge 8x + 4 \cdot y \ge 40x, y \geq 0
```
A célfüggvény megadása vektorként az együtthatók megadását jelentik: [-2 8]

Az egyenlőtlenségeket  $A \cdot x < b$  alakba kell hozni, ahol a relációs jel kisebbik oldalán vannak a változók, nagyobbikon pedig a konstansok.

> $3 \cdot x + 4 \cdot y \le 80$   $3 \cdot x + 4 \cdot y \le 80$  $-3 \cdot x + 4 \cdot y \ge 8 \rightarrow 3 \cdot x - 4 \cdot y \le -8$  $x + 4 \cdot y > 40$   $-x - 4 \cdot y < 40$

Oldjuk meg a feladatot Matlab-ban!

```
> clear all; clc; close all;
 % a célfüggvény együttható vektora
> c=[-2 8];
 % Megkötések ábrázolása
\text{g1} = \text{Q}(x, y) 3*x+4*y-80\text{g2} = \text{Q}(x, y) -3*x+4*y-8> g3 = \mathcal{Q}(x,y) x+4*y-40
 figure(1); hold on; fimplicit(g1,[0,20]); fimplicit(g2,[0,20]); 
   fimplicit(g3,[0,20]);
 % Lineáris megkötés egyenlőtlenséggel, A*x <= b alakban
> A = [3 4; 3 -4; -1 -4];\vert b = [80; -8; -40];
 % Lineáris megkötés egyenlőséggel : nincs
> Aeq = []; beq = [];
 % A változókra alsó korlát : van
> 1b = [0 0];
 % A változókra felső korlát : nincs
> ub = []:
> sol = linprog(c,A,b,Aeq,beq,lb,ub,optimset('Display','iter'))
> % sol = 8 8
> plot(sol(1),sol(2),'kd')
```
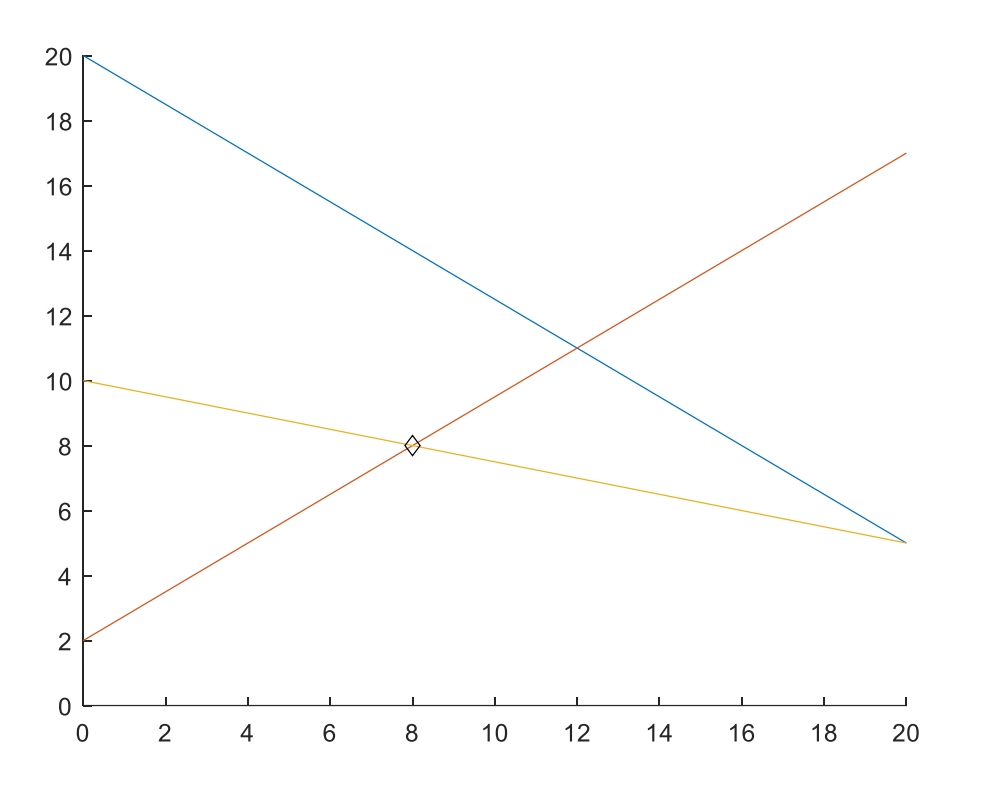

A gyakorló feladatok között található egy ennél komplexebb építőmérnöki példa a lineáris programozásra.

### GYAKORLÓ FELADATOK

### GYAKORLÓ FELADAT 1. – LAGRANGE-MÓDSZER

Oldjuk meg a büntetőfüggvény módszer alfejezetben lévő példát most Lagrange módszerrel is! Adott a következő felület a  $-0.5 \le x \le 0.5$ ;  $-0.5 \le y \le 1$  tartományon.

$$
f(x, y) = \frac{\sin(2 \cdot \pi \cdot x) \cdot \cos(5 \cdot y)}{(2 + x^{3}) \cdot (1 + 2 \cdot y^{5})}
$$

Határozza meg a minimumot a Lagrange-módszerrel a következő megkötés mellett!

$$
y=0.6\cdot x+0.3
$$

A lineáris egyenlettel megadott megkötés esetén a következő Lagrange függvényt tudjuk felírni (a megkötést nullára rendezve):

$$
L(x, y, \lambda) = \frac{\sin(2 \cdot \pi \cdot x) \cdot \cos(5 \cdot y)}{(2 + x^3) \cdot (1 + 2 \cdot y^5)} - \lambda \cdot (0.6 \cdot x + 0.3 - y)
$$

A minimum szükséges feltétele a parciális deriváltak eltűnése, azaz a következő egyenletrendszer megoldása:

$$
\frac{dL(x,y,\lambda)}{dx} = 0
$$
 
$$
\frac{dL(x,y,\lambda)}{dy} = 0
$$
 
$$
\frac{dL(x,y,\lambda)}{d\lambda} = 0
$$

A deriváltakat kiszámítva a következő egyenletrendszert kapjuk:

$$
\frac{\cos(5 \cdot y)}{1 + 2 \cdot y^5} \cdot \left( \frac{\cos(2 \cdot \pi \cdot x) \cdot 2 \cdot \pi}{(2 + x^3)} - \frac{\sin(2 \cdot \pi \cdot x) \cdot 3 \cdot x^2}{(2 + x^3)^2} \right) - 0.6 \cdot \lambda = 0
$$
  

$$
\frac{\sin(2 \cdot \pi \cdot x)}{(2 + x^3)} \cdot \left( \frac{-\sin(5 \cdot y) \cdot 5}{(1 + 2 \cdot y^5)} - \frac{\cos(5 \cdot y) \cdot 10 \cdot y^4}{(1 + 2 \cdot y^5)^2} \right) + \lambda = 0
$$
  

$$
0.6 \cdot x + 0.3 - y = 0
$$

Ebben az esetben kicsit bonyolultabb volt a parciális deriváltak meghatározása papíron, de természetesen a Matlabot is segítségül hívhatjuk ehhez, szimbolikus számításokat alkalmazva.

```
 %% Megoldás Lagrange-módszerrel - lineáris megkötés
 clc; clear all; close all; format shortG;
\frac{\partial^2}{\partial x^2} = \frac{\alpha(x,y) \sin(2\pi p i x)}{\alpha x^2 \cos(5\pi y)}./((2+x.^3).*(1+2*y.^5))
> figure(3); hold on;
> h1 = ezcontour(f,[-0.5 0.5 -0.5 1])
 set(h1,'ShowText','on','LevelStep', 0.05)
e = \mathcal{Q}(x) \cdot 0.6 \cdot x + 0.3;
> fplot(e,[-0.5,0.5],'r','LineWidth',2)
\rightarrow\alpha = \mathcal{A}(x,y) 0.6*x+0.3-y % 0-ra rendezve!
\angle L = \mathcal{Q}(x,y,1)ambda) f(x,y)-lambda*q(x,y):
\rightarrow> syms x y lambda
> dx=diff(L(x,y,1ambda),x)> % (2*pi*cos(5*y)*cos(2*pi*x))/((x^3 + 2)*(2*y^5 + 1)) - (3*lambda)/5
   - (3*x\lambda2*cos(5*y)*sin(2*pi*x))/((x\lambda3 + 2)\lambda2*(2*y\lambda5 + 1))> dy=diff(L(x,y,lambda),y)
 % lambda - (5*sin(5*y)*sin(2*pi*x))/((x^3 + 2)*(2*y^5 + 1)) -
   (10*y\wedge4*cos(5*y)*sin(2*pi*x))/(((x\wedge3 + 2)*(2*y\wedge5 + 1)\wedge2)> dl=diff(L(x,y,lambda),lambda)
> % y - (3*x)/5 - 3/10
\mathbf{I} % A nemlineáris egyenletrendszermegoldása fsolve-val
> FLsym = \lceil dx:dy:dl \rceil> FL = matlabFunction(FLsym) % @(lambda, x, y)...
 % A nemlineáris egyenletrendszer vektorizálása
\text{FL} = \mathcal{Q}(v) \text{ FL}(v(1), v(2), v(3)) % v = (lambda, x, y)\rightarrow % a megoldás
> x01 = [1; -0.3; 0.1]; % az 1. kezdőérték lambda,x, y sorrendben
> x02 = [1; 0.3; 0.5]; % a 2. kezdőérték lambda, x, y sorrendben)\rightarrow> xyl1 = fsolve(FL,x01,optimset('Display','iter'))
> % xyl1 = [-1.3387, -0.30265, 0.11841]
> xyl2 = fsolve(FL, x02, optimset('Display', 'iter'))
> % xyl2 = [1.3002, 0.30431,0.48259]
> plot(xyl1(2),xyl1(3),'ko'); plot(xyl2(2),xyl2(3),'k*')
> zopt1 = f(xyl1(2), xyl1(3)) % -0.3979
> zopt2 = f(xyl2(2),xyl2(3)) % -0.3294
```
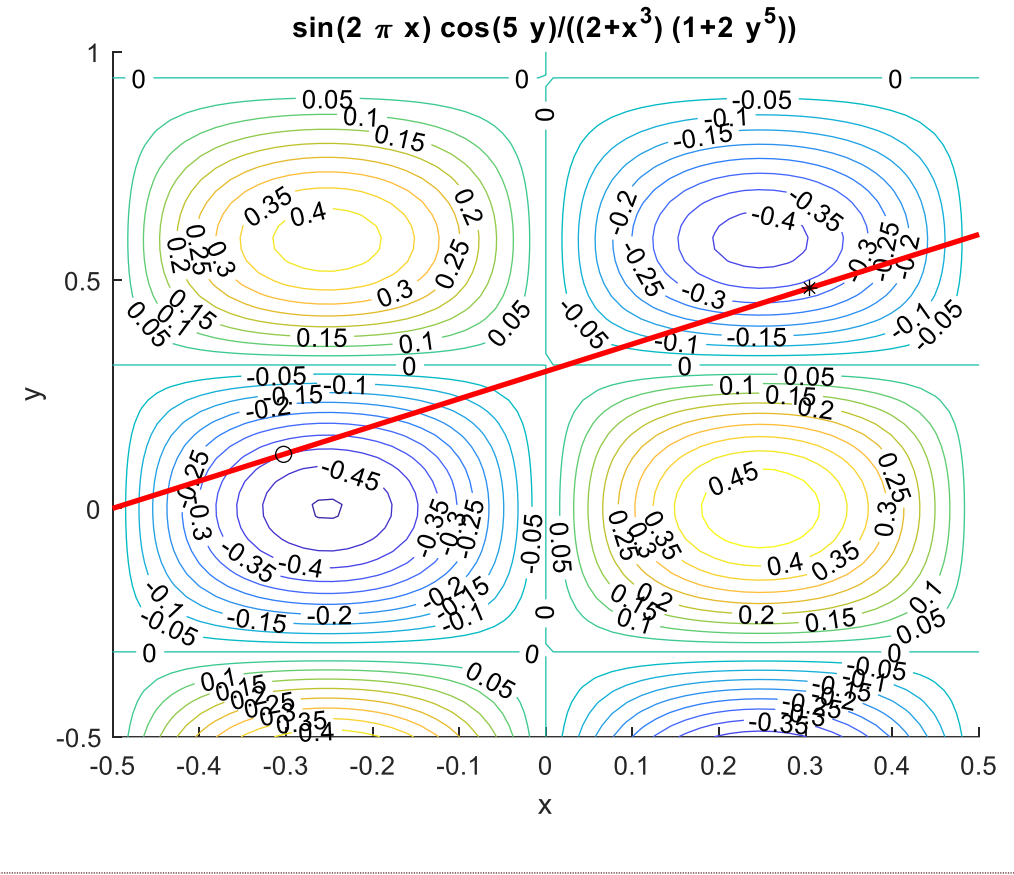

GYAKORLÓ FELADAT 2. – MINIMÁLIS FELÜLETŰ KÚP

Szeretnénk meghatározni egy minimális felületű, egységnyi térfogatú kúp adatait (sugár, magasság).

A kúp felszíne:  $A = r^2 \cdot \pi + \pi \cdot r \cdot a$  ahol  $a$  az alkotó hossza:  $a = \sqrt{r^2 + h^2}$ 

A kúp térfogata: 
$$
V = \frac{r^2 \cdot \pi \cdot h}{3} = 1
$$

- a) Írja fel a kúp felületének sugártól és magasságtól függő Matlab függvényét! Írja fel az egységnyi térfogatnak megfelelő megkötés Matlab függvényét is!
- b) Oldja meg a feltételes szélsőérték feladatot a sugárra és magasságra többféle módszerrel is. Mindegyik esetben ellenőrizze a megkötés teljesülését és határozza meg, hogy mekkora lesz a magasság és a sugár aránya, illetve mekkora lesz a kapott felszín?
	- i. Matlab beépített függvénnyel
	- ii. Lagrange módszerével
	- iii. büntető függvény módszerrel (K=1000)

Megoldás:

```
 %% 1A - cone surface
> clc; clear all; close all;
>> % A=R^2*pi+pi*R*a, a = sqrt(r^2+h^2)
```

```
> % V=pi*r^2*h/3=1;
> % a)
\geq A = \mathcal{Q}(r,h) r.\wedge2*pi+pi*r.*sqrt(r.\wedge2+h.\wedge2)
V = \mathbb{Q}(r,h) pi*r.^2.*h/3-1
\geq A = \mathcal{A}(v) A(v(1), v(2)); V = \mathcal{A}(u) V(u(1), u(2));\sim % b-i) Matlab built-in function 
> nonlcon = \mathcal{Q}(u) deal([1.V(u)))
> v0 = [0.5, 0.5]\times x = fmincon(A,v0,[],[],[],[],[0,0],[],nonlcon)
r = x(1) % 0.69632> h = x(2) % 1.9695> ratio = h/r % 2.8284
> S = A([r,h]) % 6.0929
> V([r,h]) % -4.0023e-10
\rightarrow % Lagrange method 
 syms r h lam
> Lfv = A([r h])+lam*V([r h])
> % lam*((h*pi*r^2)/3 - 1) + pi*r^2 + pi*r*(h^2 + r^2)^(1/2)
> F = gradient(Lfv, [r, h, lam])> % pi*(h^2 + r^2)^(1/2) + 2*pi*r + (pi*r^2)/(h^2 + r^2)^(1/2) +
   (2*pi*h*lam*r)/3> % (pi*lam*r^2)/3 + (pi*h*r)/(h^2 + r^2)^(1/2)
> % (h*pi*r^2)/3 - 1
> sol=solve(F)
> % h: [3x1 sym]> % lam: [3x1 sym]> % r: [3x1 sym] double([sol.r sol.h sol.lam])
> % 0.69632 + 0i 1.9695 + 0i -4.062 + 0i
> % 0.34816 - 0.60303i -0.98475 + 1.7056i 2.031 + 3.5178i
> % 0.34816 + 0.60303i -0.98475 - 1.7056i 2.031 - 3.5178i
r = double(sol.r(1)) % 0.69632> h = double(sol.h(1)) % 1.9695> ratio = h/r % 2.8284
> S = A(\lceil r, h \rceil) % 6.0929> V([r,h]) % 0
> %b-iii) penalty function method
\angle Bfv=@(u) A(u)+1000*V(u).^2
> x =fminsearch(Bfv,v0)
> % x = 0.69585 1.9681
> ratio = x(2)/x(1) % 2.8284
> S = A(x) % 6.0847> V(x) % -0.0020296
```
### GYAKORLÓ FELADAT 3. – KOMPLEX ÉPÍTŐMÉRNÖKI PROBLÉMA<sup>5</sup>

Oldjunk meg a Matlab beépített függvényével egy bonyolultabb kétváltozós szélsőérték keresési feladatot, ahol van megadott alsó/felső korlát, lineáris és nemlineáris egyenlőtlenséggel adott megkötés is.

Az energiaköltségek megtakarítása érdekében egy részben földbe süllyesztett épületet kell tervezni. A 25 szintes épület teljes padlóterülete legalább 20 000 m<sup>2</sup> kell, hogy legyen. Az épület w szélességének és L hosszának az előírt aránya w/L = 1/1.618, és L legfeljebb 50 m lehet. Az egyes emeletek magassága 3.5 m. Az épület energiaköltsége a föld feletti részének felületére vonatkoztatva 100 \$/év/m<sup>2</sup>. Az évi teljes energiaköltség nem haladhatja meg a 225 000 \$-t. Határozzuk meg az épület méreteit úgy, hogy a földmunkák költsége (amely arányos az épület föld alatti részének térfogatával) minimális legyen.

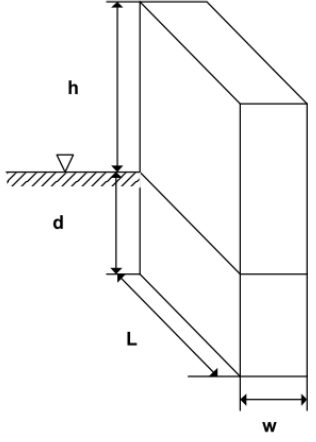

A minimalizálandó célfüggvény értéke

 $f(d, w) = \text{állandó } \cdot 1.618 \cdot d \cdot w^2.$  (állandó = 1/10000)

Az egyenlőtlenségi megkötések:

 $g_1(d, w) = 20000 - 25 \cdot 1.618 w^2 \le 0$ (teljes padlóterület 25 szintre)

 $g_2(d, w) = 1.618w - 50 \leq 0$ (épület hossza)

 $g_3(d,w)$  = 45815 w  $-$  523.6wd + 161.8w $^2$   $-$  225000  $\leq$  0  $\,$  (évi teljes energiaköltség)

A változókra vonatkozó megkötések:

 $d > 0$ 

 $w > 0$ 

A megoldás lépései:

- 1. A MatLab többváltozós megkötéses optimalizálási eljárásának alkalmazásához adjuk meg a szükséges lineáris egyenlőtlenségi megkötéseket és a változókra vonatkozó korlátokat.
- 2. Írjunk függvényt a nemlineáris egyenlőtlenségi megkötésekre.
- 3. A d = 50, w = 10 kezdőértékből kiindulva határozzuk meg a feladat megoldását a MatLab beépített eljárásával.
- 4. Melyek lesznek az aktív egyenlőtlenségi megkötések?

```
 %% optimalizáció egyenlőtlenségi megkötésekkel
> clc; clear all; close all
\geq % A beépített fmincon függvény szükséges paraméterezése:
> % X = fmincon(FUN, XO, A, B, Aeq, Beq, LB, UB, NONLCON, OPTIONS)
```
<sup>5</sup> Paláncz Béla példatárából (2012)

```
> % min F(X) subject to: A*X \leq B, Aeq*X = Beq (linear constraints)
> % X c(X) \leq 0, Ceq(X) = 0 (nonlinear constraints)
> % LB \leq X \leq UB (bounds)
\Rightarrow> % a célfüggvény (vektor változós): 1.618 d w^2 / 10000
\frac{\partial^2}{\partial x^2} = 0 (x) 1.618*x(1)*x(2)^2/1e4;
>> % Lineáris megkötés egyenlőtlenséggel van: -50 + 1.618 w \leq 0> A = [0 1.618]; b = [50];
\geq % Lineáris megkötés egyenlőséggel nincs
> Aeq = [ ]; beq = [ ];
\geq> % A változókra alsó korlát van: d > 0 és w > 0
> 1b = [0; 0]:
 % A változókra felső korlát: nincs
> ub = \lceil \rceil:
\geq % Nemlineáris egyenlőségi megkötés: nincs
> ceq = [ ];
> % Nemlineáris egyenlőtlenségek: C(X) \leq 0\text{g1} = \text{Q}(d,w) 20000 - 25*1.618*w.^2
\mu g2 = @(d,w) 45815*w - 523.6*w.*d + 161.8*w.^2 - 225000
 % Vektorban a két megkötés, vektorváltozókkal
\triangleright c = \mathfrak{A}(v) [g1(v(1),v(2)); g2(v(1),v(2))]
 % Megjegyzés:
 % az fmincon-nak két kimeneti értéket [c ceq] előállító függvény 
   kell,
 % ezért ezeket a beépített deal függvénnyel állítjuk elő
> nonlincon = \mathcal{Q}(v) deal(c(v), ceq)
> % nonlincon = \mathcal{Q}(v) deal([20000-25*1.618*v(2)^2;
> % 45815*v(2)-523.6*v(2)*v(1)+161.8*v(2)^2-225000], []);
\geq % Alternatív megoldás: külön függvény m-fájlban:
> % function [c ceq] = nonlincon(x)
> % c = [20000 - 25*1.618*x(2)^2;
> % 45815*x(2) - 523.6*x(2)*x(1) + 161.8*x(2)^2 - 225000];
> % ceq = [];
 % end
\geq % A kezdőérték
> \times 0 = [50; 10];\rightarrow % A megoldás a Matlab beépített függvényével:
> \times = fmincon(f, x0, A, b, Aeq, beq, lb, ub, nonlincon, optimset
   ('Display', 'iter''TolFun',1e-9))
> % x = 75.0459; 22.2360
\geq % Megjegyzés: ha a nonlincon-t külső függvényként hívjuk, akkor 
   @nonlincon kell paraméterként:
> % fmincon(f, x0, A, b, Aeq, beq, 1b, ub, @nonlincon)
\geq % ellenőrizzük le a nemlineáris megkötések értékeit:
\angle [f1,f2] = nonlincon(x)
> % f1 = 1.0e-05 * [-0.0113; -0.5822]
> % f2 = [1]
```
GYAKORLÓ FELADAT 4. – LINEÁRIS PROGRAMOZÁS A VÍZTISZTÍTÁSBAN<sup>6</sup>

Lineáris programozási feladatnak azt az esetet nevezzük, amikor a célfüggvény és a megkötések is lineárisak. Nézzünk most egy ilyen példát! Az ábrán látható folyón (1- 4) és annak mellékfolyóján (2-3) négy víztisztító üzem működik, amelyek a közeli nagyvárosok *P* (mg/nap) szennyvízét dolgozzák fel *x* mértékben, azaz a folyóba jutó szennyeződés:

$$
W = (1 - x) \cdot P
$$

Ha *x<sup>i</sup>* az *i.* város szennyvíztisztítójának tisztítási foka, akkor az eltávolított szennyezés  $x_i \cdot P_i$ .

Amikor *W<sup>i</sup>* szennyeződés belép a folyóba, ott feltételezés szerint tökéletesen keveredik a folyóval érkező Q<sub>*i,j*</sub> térfogatáramú (i→j) és c<sub>i</sub> koncentrációjú szennyeződéssel. Azaz a szennyvíz-koncentrációk (mg/L) értéke a bekeveredés után az egyes szakaszokon:

$$
c_{1} = \frac{1 - x_{1}}{Q_{13}} \cdot P_{1}
$$
\n
$$
c_{2} = \frac{1 - x_{2}}{Q_{23}} \cdot P_{2}
$$
\n
$$
c_{3} = \frac{R_{13} \cdot Q_{13} \cdot c_{1} + R_{23} \cdot Q_{23} \cdot c_{2} + (1 - x_{3}) \cdot P_{3}}{Q_{34}}
$$
\n
$$
c_{4} = \frac{R_{34} \cdot Q_{34} \cdot c_{3} + (1 - x_{4}) \cdot P_{4}}{Q_{45}}
$$
\n
$$
P_{2}
$$
\n
$$
P_{3}
$$
\n
$$
P_{4}
$$
\n
$$
P_{5}
$$
\n
$$
P_{1}
$$
\n
$$
P_{2}
$$
\n
$$
P_{3}
$$
\n
$$
P_{4}
$$
\n
$$
P_{5}
$$

A megfelelő ( $i\rightarrow j$ ) folyószakaszon természetes lebomlás is történik. Ezt fejezik ki az  $R_{ij}$ tényezők. A rendelkezésre álló adatokat az alábbi táblázat tartalmazza:

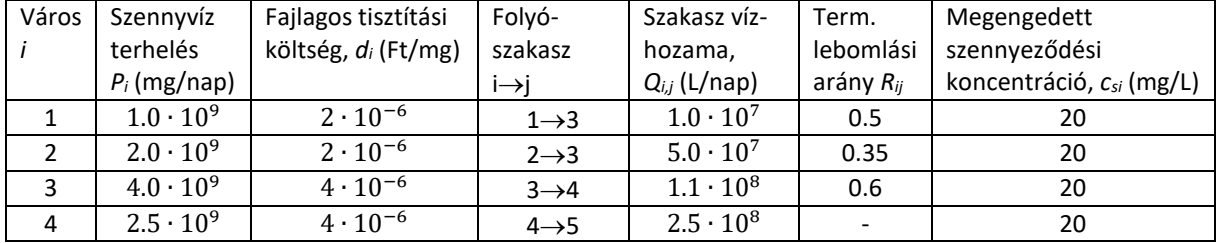

A napi tisztítás üzemeltetési költsége:

$$
Z(x) = \sum_{i=1}^{4} d_i \cdot P_i \cdot x_i
$$

Az optimalizálási feladat, hogy úgy határozzuk meg az egyes üzemek tisztítási fokát (*xi*), hogy ezáltal minimalizájuk az üzemeltetési költséget (*Z*), de ugyanakkor az egyes csomópontokban a szennyeződés koncentrációja ne haladjon meg egy előírt mértéket, azaz *c<sup>i</sup>* <*csi* . A célfüggvény lineáris és a megkötések is azok.

A megfelelő értékeket behelyettesítve a célfüggvény:

<sup>6</sup> Paláncz Béla példatárából (2012)

 $Z = 2000 \cdot x_1 + 4000 \cdot x_2 + 16000 \cdot x_3 + 10000 \cdot x_4$ 

A megkötések a koncentrációkra pedig:

$$
100 \cdot (1 - x_1) \le 20
$$
  

$$
40 \cdot (1 - x_2) \le 20
$$
  

$$
47.2727 - 4.54545 \cdot x_1 - 6.36364 \cdot x_2 - 36.3636 \cdot x_3 \le 20
$$
  

$$
22.48 - 1.2 \cdot x_1 - 1.68 \cdot x_2 - 9.6 \cdot x_3 - 10 \cdot x_4 \le 20
$$

További megkötések a tisztítási fokokra:

$$
0\leq x_i\leq 1
$$

A feladat tehát egy szabványos lineáris programozási probléma!

```
 %% Lineáris programozás
> clear all; clc
 % a célfüggvény együttható vektora
\angle c=[2000;4000;16000;10000];
 % Lineáris megkötés egyenlőtlenséggel : vannak
> % A^*x \leq b alakban
 A = [-100, 0, 0, 0; 0, -40, 0, 0; - 4.54545,-6.36364,-36.3636,0; -
   1.2, -1.68,-9.6, -10];
 b = [-80;-20; -27.2727;-2.48];
 % Lineáris megkötés egyenlőséggel : nincs
> Aeq = []; beq = [];
 % A változókra alsó korlát : van
> 1b = [0 0 0 0];
 % A változókra felső korlát : van
> ub = [1 1 1 1];> sol = linprog(c,A,b,Aeq,beq,lb,ub,optimset('Display','iter'))
> % sol = 0.8; 0.5; 0.5625; 0
```
#### A FEJEZETBEN HASZNÁLT ÚJ FÜGGVÉNYEK

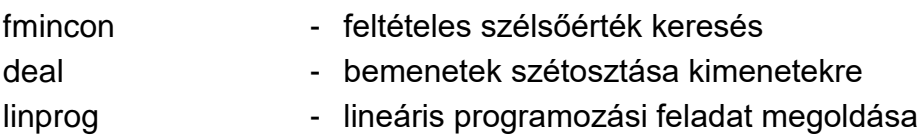